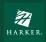

LID Team

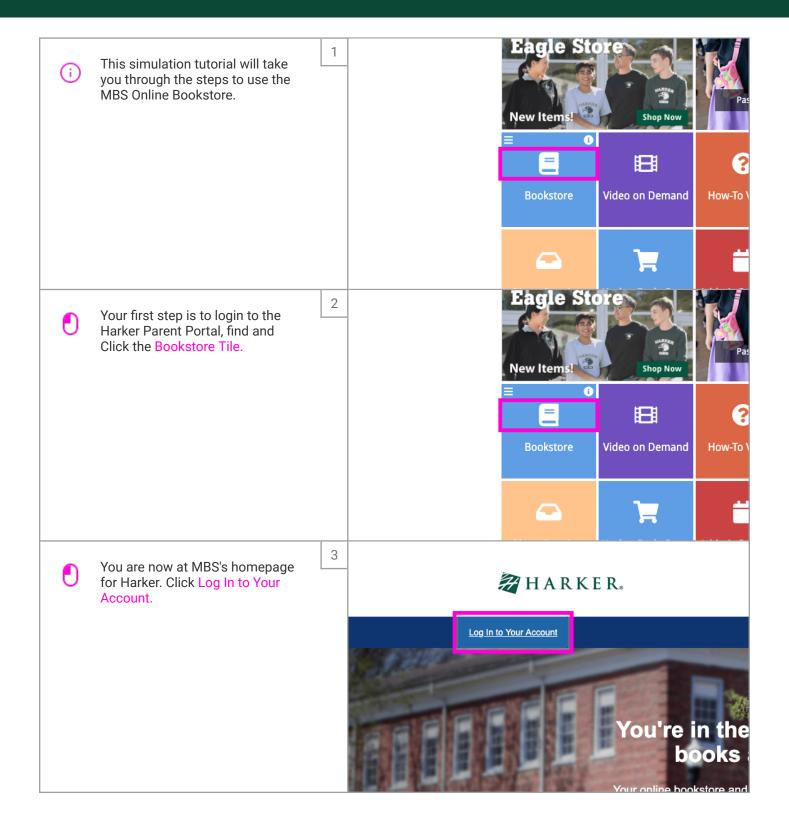

May 1, 2023

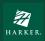

LID Team

|   |                                                                  |    | We have all the course materials you need for   |
|---|------------------------------------------------------------------|----|-------------------------------------------------|
|   | If you are an Existing Customer,<br>Click the Email Address box. | 4  |                                                 |
|   | Click the Littali Address box.                                   |    | Existing Customers                              |
|   | If you are a New Customer, fill out                              |    | Great to see you again. Log in below.           |
|   | the information on the right-hand                                |    | Fields with an asterisk (*) are required.       |
|   | side of the page and also note that                              |    | Email Address*                                  |
|   | your password must be between                                    |    |                                                 |
|   | 6-10 letters and numbers ONLY.                                   |    |                                                 |
|   | o to lettero and hambers offer.                                  |    | Password* Forgot Password?                      |
|   |                                                                  |    | 1 organ assessed                                |
|   |                                                                  |    |                                                 |
|   |                                                                  |    |                                                 |
|   |                                                                  |    | Remember your email address.                    |
|   |                                                                  |    |                                                 |
|   |                                                                  | 5  | We have all the course materials you need for y |
|   | Type the same Email Address you used to create your account.     | 5  |                                                 |
| T |                                                                  |    | Frieting Cretomore                              |
|   | ,                                                                |    | Existing Customers                              |
|   |                                                                  |    | Great to see you again. Log in below.           |
|   |                                                                  |    | Fields with an asterisk (*) are required.       |
|   |                                                                  |    | Email Addroce*                                  |
|   |                                                                  |    | (                                               |
|   |                                                                  |    | ,                                               |
|   |                                                                  |    | Password* Forgot Password?                      |
|   |                                                                  |    |                                                 |
|   |                                                                  |    |                                                 |
|   |                                                                  |    |                                                 |
|   |                                                                  |    | Remember your email address.                    |
|   |                                                                  |    |                                                 |
|   |                                                                  | Τ, | EnOting Suctomore                               |
|   | Type in your Password                                            | 6  | Great to see you again. Log in below.           |
| T | Type III your Tuooword                                           |    | Fields with an asterisk (*) are required.       |
|   |                                                                  |    | Email Address*                                  |
|   |                                                                  |    |                                                 |
|   |                                                                  |    |                                                 |
|   |                                                                  |    | Password* Forgot Password?                      |
|   |                                                                  |    |                                                 |
|   |                                                                  |    | ·                                               |
|   |                                                                  |    |                                                 |
|   |                                                                  |    | Remember your email address.                    |
|   |                                                                  |    | <b>⊙</b> Log in Now                             |
|   |                                                                  |    |                                                 |
|   |                                                                  |    |                                                 |

May 1, 2023 2 of 7

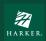

LID Team

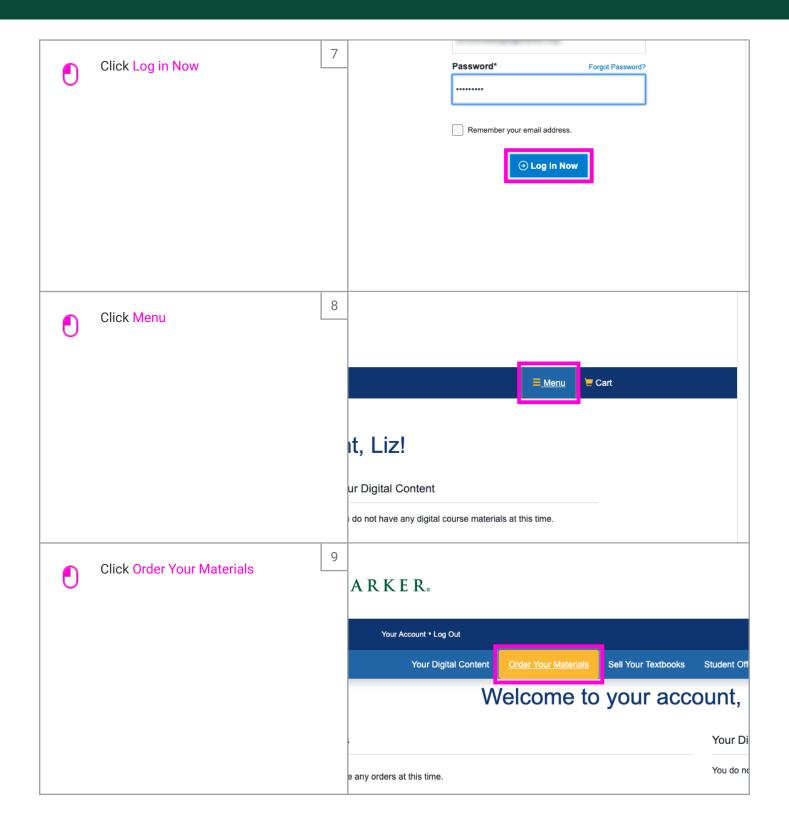

May 1, 2023 3 of 7

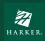

LID Team

| • | Click the Enter Your Student ID<br>Number box | 10 | Getting We've made it really easy to get y                                                                                                    |
|---|-----------------------------------------------|----|----------------------------------------------------------------------------------------------------|
|   |                                               |    | Shop by Schedule  Enter Your Student ID Number (leave off  - or -  Shop by Course  2018-2019 School Year Starts between: 08/23/2018 - 06/06/2019 |
| T | Type your child's Student ID<br>Number        | 11 | Getting We've made it really easy to get y                                                                                                    |
|   |                                               |    | Shop by Schedule  3  - or -  Shop by Course  ≥ 2018-2019 School Year Starts between: 08/23/2018 - 06/06/2019                                     |
| • | Click View Your Materials                     | 12 | Getting Started  We've made it really easy to get your course materials. Let's get s                                                             |
|   |                                               |    | Schedule   View Your Materials  Course  -2019 School Year between: 08/23/2018 - 06/06/2019  Campus and Subject                                   |

May 1, 2023 4 of 7

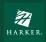

LID Team

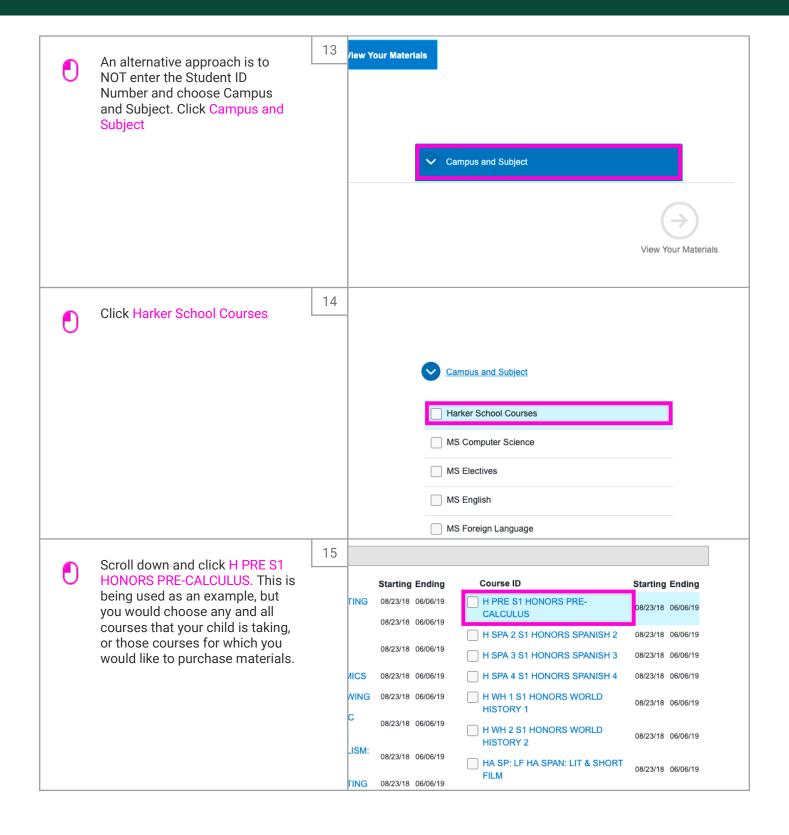

May 1, 2023 5 of 7

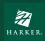

LID Team

| • | Scroll down and click View Your Materials                                                                                                    | 16 | Student Offers  | View Your Materials                                                                                                    |
|---|----------------------------------------------------------------------------------------------------|----|-----------------|----------------------------------------------------------------------------------------------------|
| • | Choose the version of the material you would like. In this case, we're choosing the Used Print version. Click add Precalculus Mathematics for Calculus to cart | 17 | 65203           | \$47.49 365-Day eRental \$104.49 Perpetual Offline Access  Marketplace Sellers From \$70.51 View Sellers  No Thanks  Add Selected to Cart  List Price: \$139.00  Print |
| 0 | This course also requires a calculator. Click Add Selected to Cart                                                                                             | 18 | <b>I</b> NONE   | List Price: \$139.00  Print  \$139.00 New  No Thanks   Add Selected to Cart  Proceed to Checkout                                                                       |
|   |                                                                                                    |    | II Textbooks St | udent Offers Cart Help                                                                                                    |

May 1, 2023 6 of 7

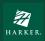

LID Team

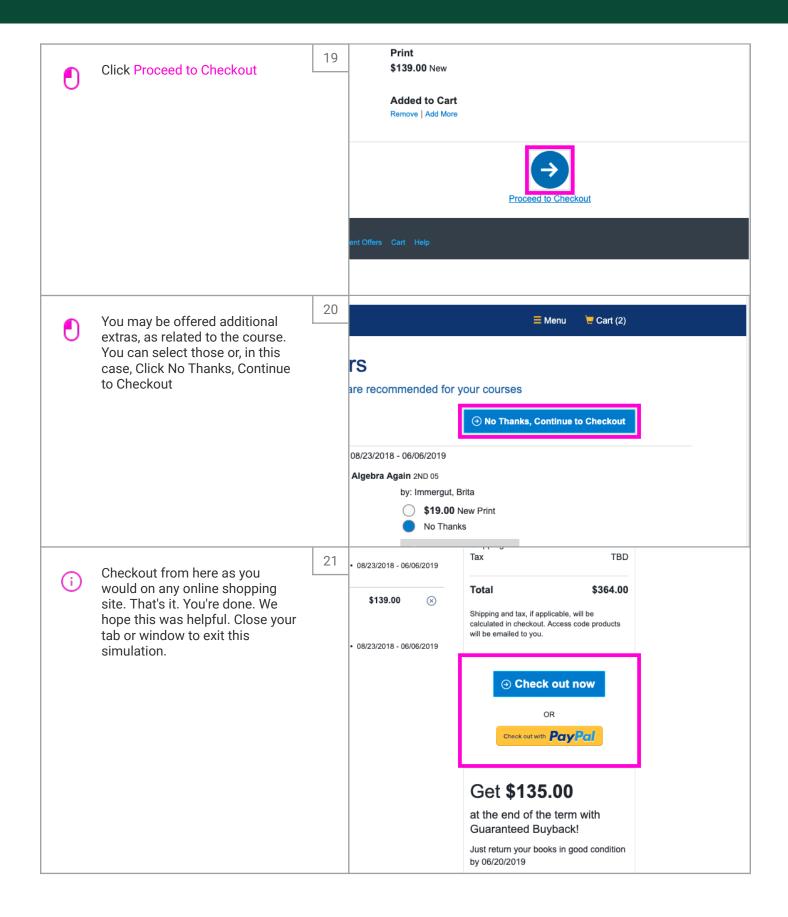

May 1, 2023 7 of 7